MINISTERO DELL' ISTRUZIONE, UNIVERSITÀ E RICERCA

 *UFFICIO SCOLASTICO REGIONALE PER IL LAZIO*  ISTITUTO COMPRENSIVO DI TOLFA C.U. VIA LIZZERA (Scuola Infanzia, Primaria e Secondaria I Grado) – Cod. Min. RMIC89400P

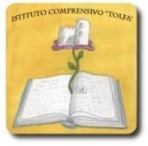

Via Lizzera, 19 – 00059 TOLFA (RM) - Tel.0766 92036 - Fax. 0766 940204 - C.F. 83003920580 E-mail *Istituzionale* RMIC89400P@istruzione.it P.E.C.RMIC89400P@pec.istruzione.it

Tolfa, 04.05.2018

Ai docenti e al personale ATA dell'I.C. di Tolfa

OGGETTO: Corso di aggiornamento D.Lgs. 81/2008 – "Sicurezza sui luoghi di lavoro" Formazione a distanza (F.A.D.)

Si comunica che l'annuale incontro con il Responsabile della sicurezza quest'anno viene sostituito dalla c.d. "F.A.D. – Formazione a distanza" in modalità e-learning.

Di seguito sono riportate le istruzioni per frequentare il modulo di aggiornamento, precedute da alcune note di chiarimento:

Alcune note prima di procedere:

potrebbe essere necessario eliminare l'immagine e inserirla di nuov o.

- 1. il modulo 2018 ha una durata di 1,5 ore ed è utile al raggiungimento del monte ore obbligatorio per ogni lavoratore di 6 ore ogni 5 anni;
- 2. il modulo di aggiornamento deve essere frequentato SOLO dai lavoratori in possesso della formazione di base (attestato di 12 ore o certificazione utile all'esonero ai sensi dell'Accordo Stato-Regioni del 21/12/2011);
- 3. a conclusione del corso ogni lavoratore potrà scaricare il proprio attestato e consegnare una copia in segreteria.

Istruzioni per frequentare il modulo di aggiornamento sui rischi per la salute e la sicurezza dei lavoratori, in modalità e-learning:

- 1. Accedi alla piattaforma all'indirizzo http://fad.euservice.it/login/index.php (se non compare il link, copia e incolla l'indirizzo nel tuo browser);
- 2. Se hai frequentato altri corsi della Euservice puoi usare le credenziali già in tuo possesso. Inseriscile nel modulo di Login o recuperale tramite il link "Hai dimenticato lo username o la password?"
- 3. Se non hai le credenziali segui le istruzioni nella sezione "È la prima volta che accedi qui?";
- 4. Effettuato l'accesso clicca su "Iscriviti al corso" nella barra del menù e inserisci il codice "nng24t", segui le istruzioni a video per frequentare il corso;
- 5. L'iscrizione alla piattaforma e la frequenza al corso deve essere ultimata entro il 11/07/2018;

Per ogni difficoltà scrivi a fad@euservice.it o sul forum dedicato all'interno del corso.

Firmato digitalmente da Laura Somma Data: 2018.05.04 10:05:38 +02'00'